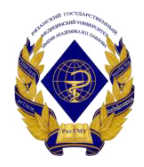

Министерство здравоохранения Российской Федерации федеральное государственное бюджетное образовательное учреждение высшего образования «Рязанский государственный медицинский университет имени академика И.П. Павлова» Министерства здравоохранения Российской Федерации ФГБОУ ВО РязГМУ Минздрава России

ФГБОУ ВО РязГМУ Минздрава России Минздрава России

Подписано цифровой подписью: ФГБОУ ВО РязГМУ Дата: 2023.08.11 17:43:14 +03'00'

Утверждено решением ученого совета Протокол № 14 от 28.06.2023 г.

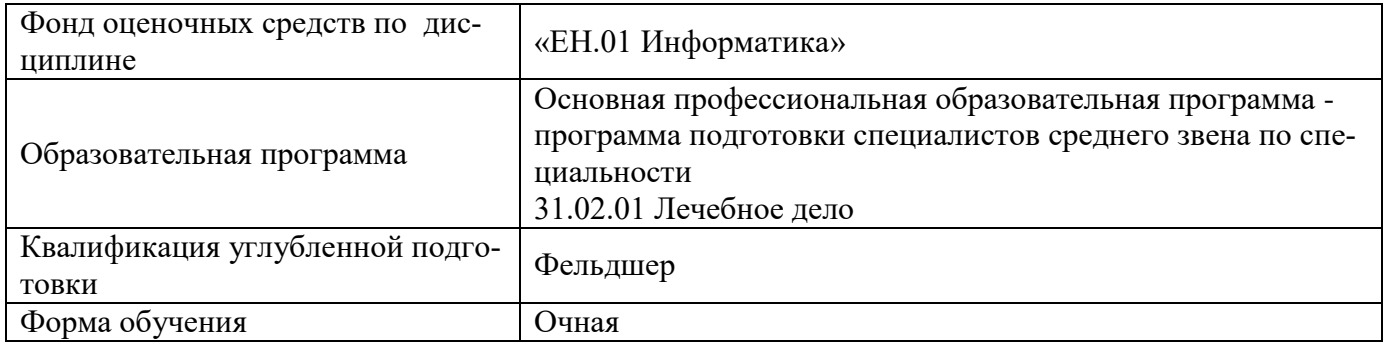

Фонд оценочных средств по дисциплине «ЕН.01 Информатика» рассмотрен и одобрен: цикловой методической комиссией общего гуманитарного и социально-экономического, математического и общего естественнонаучного учебного цикла

Протокол № 9 от «02» июня 2023 г.2023 г.

методическим советом филиала, Протокол № 11 от «09» июня 2023 г.

### учебно-методическим советом университета Протокол № 10 от 27.06.2023 г.

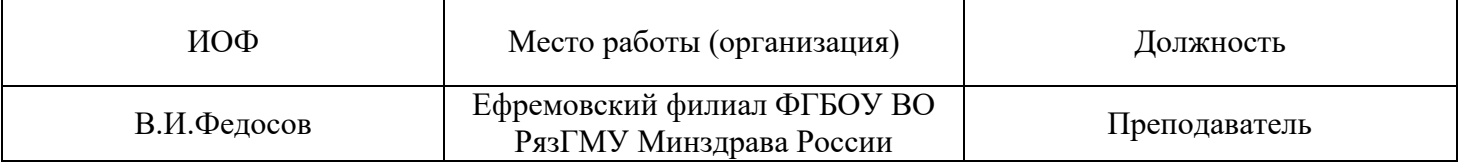

# 1. ПАСПОРТ ФОНДА ОЦЕНОЧНЫХ СРЕДСТВ

### 1.1. Фонд оценочных средств для проведения текущей аттестации

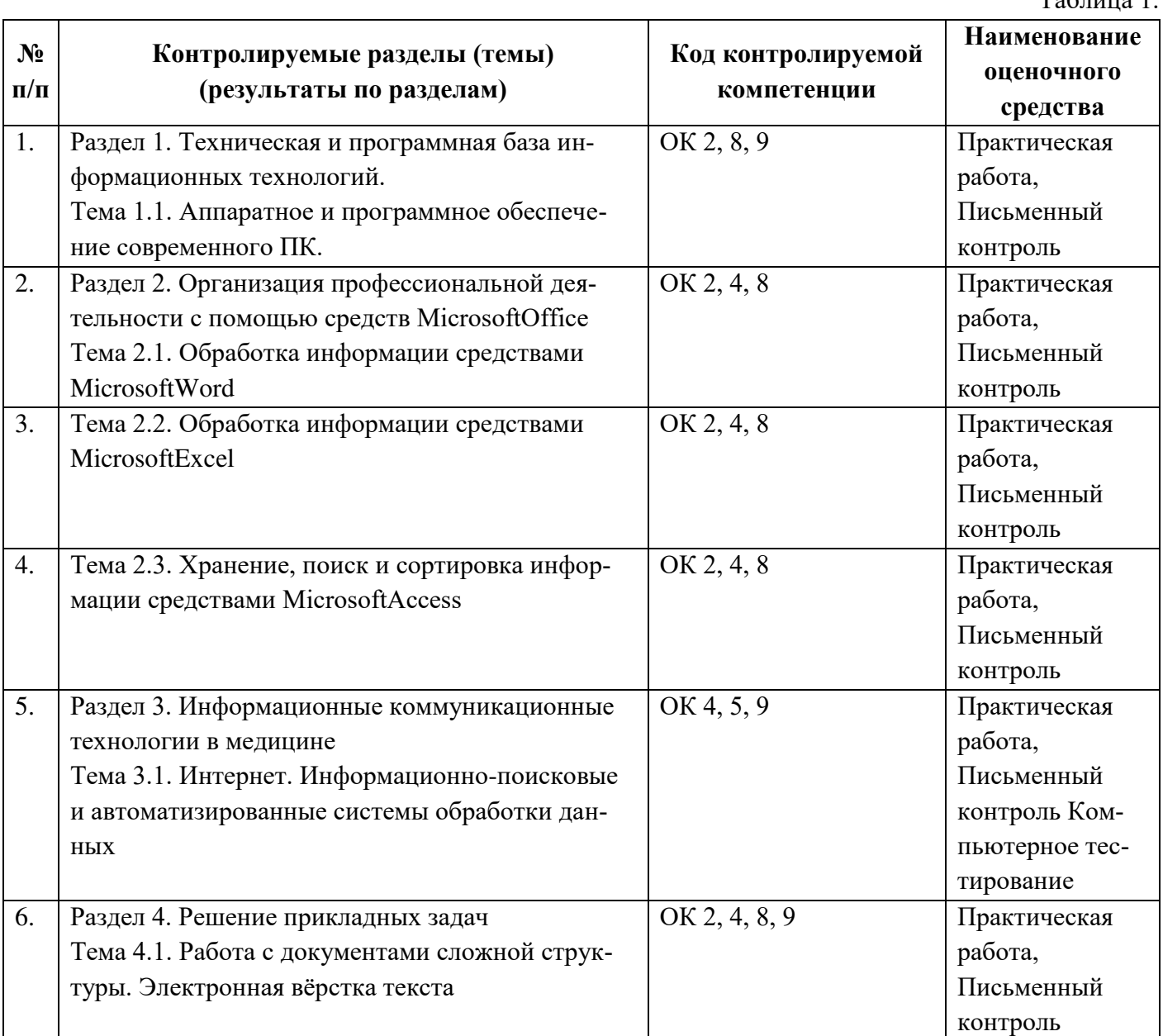

### Критерии оценки выполнения практических заданий, письменного контроля

### Оценка «отлично» ставится, если:

✔ Студент самостоятельно выполнил все этапы решения задачи на ЭВМ;

✔ работа выполнена полностью и получен верный ответ или иное требуемое представление результата работы;

 $\checkmark$  правильно выполнено 90-100% работы.

 $T<sub>0</sub>$  $\zeta$ <sub>ruuo</sub> 1

#### Оценка «хорошо» ставится, если:

√ работа выполнена полностью, но при выполнении обнаружилось недостаточное владение навыками работы с ЭВМ в рамках поставленной задачи;

√ правильно выполнена большая часть работы (80-89%);

√ работа выполнена полностью, но использованы наименее оптимальные подходы к решению поставленной задачи.

### Оценка «удовлетворительно» ставится, если:

✓ работа выполнена не полностью, допущено более трех ошибок, но студент владеет основными навыками работы на ЭВМ, требуемыми для решения поставленной задачи.

#### Оценка «неудовлетворительно» ставится, если:

✓ допущены существенные ошибки, показавшие, что учащийся не владеет обязательными знаниями, умениями и навыками работы на ЭВМ или значительная часть работы выполнена не самостоятельно.

✔ работа показала полное отсутствие у студента обязательных знаний и навыков работы на ЭВМ по проверяемой теме.

#### Критерии оценивания тестовых заданий:

 $\checkmark$  Оценка «отлично» выставляется при выполнении без ошибок более 85 % заланий.

√ Оценка «хорошо» выставляется при выполнении без ошибок более 65 % заданий.

 $\checkmark$  Оценка «удовлетворительно» выставляется при выполнении без ошибокболее 50 % заданий.

√ Оценка «неудовлетворительно» выставляется при выполнении без ошибокравного или менее 50 % заланий.

#### 2. ФОНД ОЦЕНОЧНЫХ СРЕДСТВ ДЛЯ ПРОВЕДЕНИЯ ПРОМЕЖУТОЧНОЙ АТТЕСТАЦИИ

#### 2.1. Форма промежуточной аттестации – дифференцированный зачёт

#### 2.1.1. Перечень тем для сдачи дифференцированного зачёта.

 $1.$  Состав ПК.

2. Назначение основных устройств ПК: ввода-вывода, отображения, хранения и передачи информании.

3. Начальную загрузку ПК.

4. Включение и выключение ПК.

5. Организацию и представление данных в ЭВМ.

6. Общие принципы работы с графической операционной системы Windows 7.

7. Назначение и функции операционной системы.

8. Организация файловой структуры.

9. Программное обеспечение. Его виды. Классификация прикладных программных средств. Классификация служебных программ.

10. Назначение и возможности текстового редактора MSWord.

11. Текстовый редактор MS Word 2013: запуск и завершение работы Word. Основные элементы окна Word и их назначение (вкладки, группы и «лента»). Окно приложения, окно документа, диалоговые окна.

12. Операции с текстом: создание простых текстов, настройка интервалов, абзацные отступы, вставка разрывы страницы, колонки, вставки символов, отсутствующих на клавиатуре, создание многоуровневого нумерованного списка.

13. Создание и заполнение таблицы в MS Word 2013. Редактирование и форматирование таблицы. Обрамление и заливка таблицы. Работа с ячейками, столбцами и строками. Удаление ячейки, столбца, строки и всей таблицы; объединение ячеек; вставка столбца или строки.

14. Перемещение и копирование столбцов, строк и содержимого ячейки; выделение в «высоких» строчках текста вертикально посередине. Объединение ячеек. Скрытые таблицы.

15. Иллюстрирование документа MS Word 2013. Операции с рисунками. Вставка рисунка в текст из файла. Использование и редактирование готовых рисунков из папки Praktikum; изменение размеров рисунка и стиля обтекания текстом для рисунка или графического объекта; перемещение и удаление рисунка в тексте.

16. Вставка объектов в документ MS Word 2013: использование редактора формул Microsoft Equation 3.0; основные инструменты панели Microsoft Equation 3.0; вставка объекта WordArt; создание объекта Настройка организационных диаграмм.

17. Использование фигур в группе Иллюстрации MS Word 2013: её основные элементы фигур; создание рисунка с помощью фигур; изменение стилей фигур (контур и заливка) и создание надписей. Размещение текста поверх внедренного объекта. Представление различных объектов в виде единого графического объекта.

18. Электронная таблица MS Excel 2013, её назначение и возможности. Основные понятия (рабочая книга, рабочий лист, адрес ячейки и т.д.). Запуск и завершение программы Excel.

19. Электронная таблица MS Excel 2013: окно приложения, окно документа. Основные элементы окна, их назначение.

20. Создание, открытие, сохранение документа в Excel 2013. Форматы файлов. Ввод исходных данных в ячейку: чисел, формул, текстовой информации. Диалоговое окно Формат ячеек.

21. Форматирование ячеек. Изменение ширины столбцов и высоты строк. Выбор шрифта и выравнивание текста. Обрамление и фон ячеек. Форматирование чисел. В чем отличие форматов данных? Пользовательский формат.

22. Выделение листа. Вставка, удаление, копирование, переименование рабочих листов Excel. Выделение строк, столбцов. Выполнение операции вставки в Excel дополнительных строк или столбцов. Как выполнить удаление лишних строк и столбцов.

23. Использование абсолютного и относительного адреса ячейки. Задание имени ячейки. Вычисления в Excel. Формулы, операторы, операнды (константы, ссылки на ячейки, блоки ячеек). Ввод и редактирование формул. Работа с простейшими формулами.

24. Основные методы оптимизации работы при создании таблицы Excel: автоввод, автозаполнение, автосуммирование.

25. Сортировка и фильтрация данных.

26. Построение диаграмм на основе таблицы. Легенда диаграммы, понятие ряда и категории. Форматирование элементов диаграмм.

27. Представление об организации баз данных и СУБД. Структура данных. Организация БД. Заполнение полей БД. Возможности СУБД.

28. База данных: понятие. СУБД: понятие, виды, пример. Табличная форма представления баз данных.

29. Для чего предназначены формы в MS Access?

30. Работа со связанными таблицами. Работа с формами.

31. Операции поиска и фильтрации данных.

32. Создание запросов. Вычисляемые поля.

33. Способы созлания отчёта в MS Access.

34. Локальная сеть: понятие, виды по одному из оснований, функции.

35. Среда передачи: понятие. Файловый сервер: понятие. Рабочие группы: понятие. Политика сети: понятие. Администрирование сети.

36. Интернет технологии: понятие, история возникновения.

37. Устройство и назначение глобальной сети Интернет.

38. Способы подключения к сети Интернет: перечислить, охарактеризовать.

39. Организация передачи данных в сети. Понятие протокола.

40. Доменная организация адресного пространства.

41. Логические компоненты интернет - технологий: понятие, виды.

42. Адреса базовых и специализированных www-ресурсов.

43. Понятие и принципы контекстного поиска информации в сети Интернет.

44. Адреса основных поисковых порталов, отвечающих за поиск информации как в зоне \*.ru, так и в англоязычной части сети.

45. Принципы работы поиска медицинской информации в сети Интернет, использование электронной почты. Создание учётной записи пользователя.

46. Работа с сообщениями электронной почты в Яндекс, Google.

47. Поиск, сбор и обработку информации с помощью информационно-справочных систем.

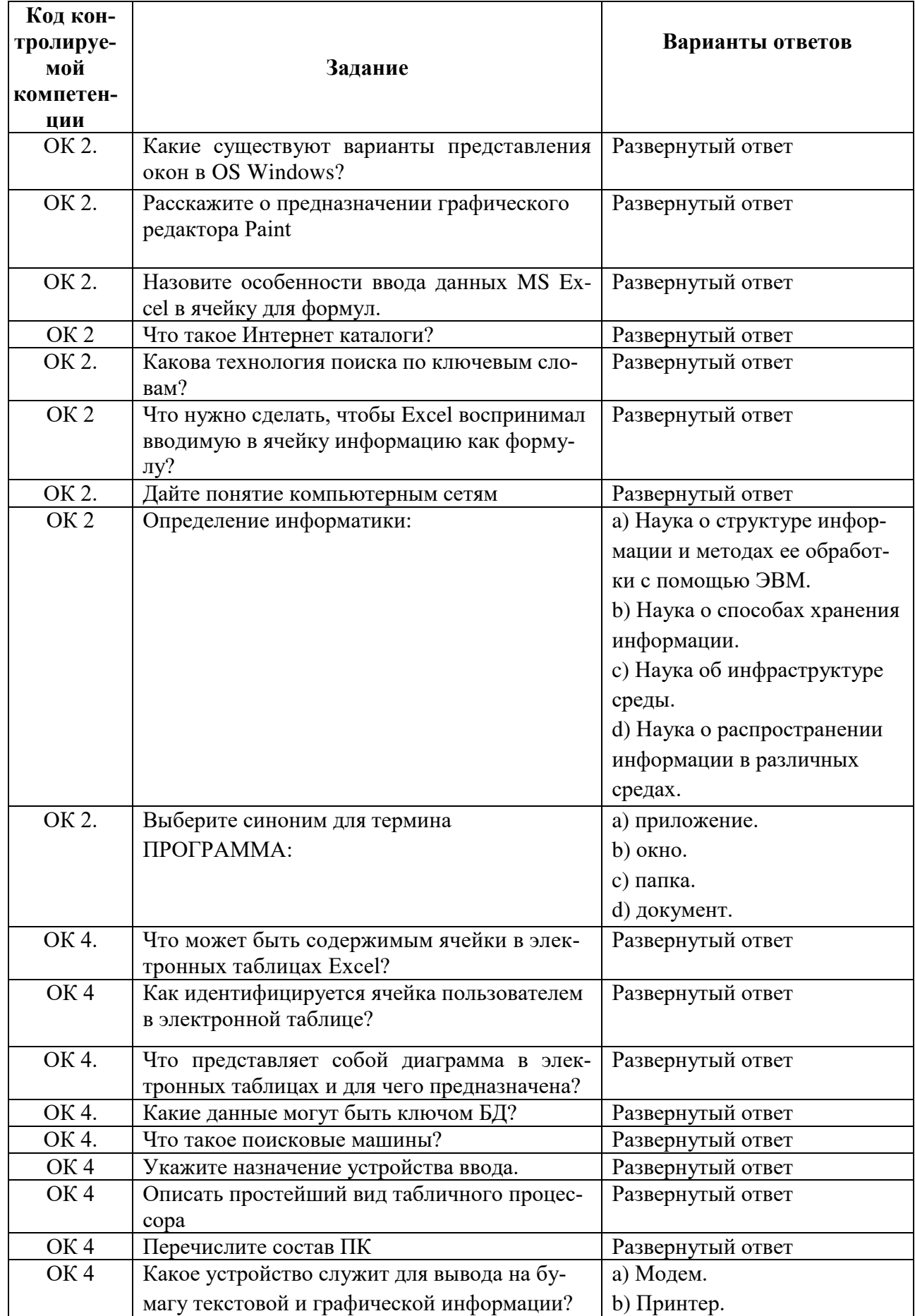

# 2.2. Оценочные материалы качества подготовки обучающихся

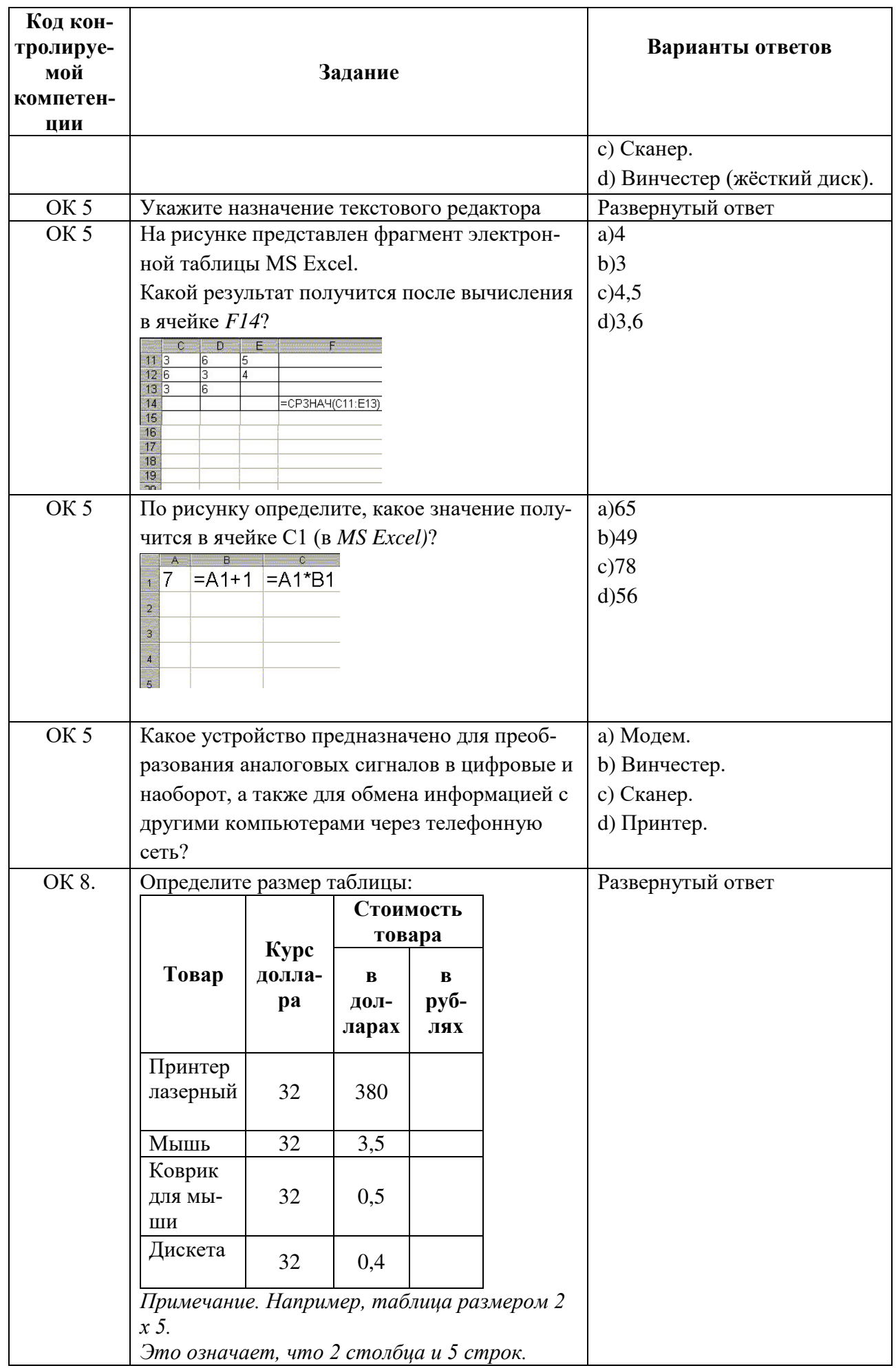

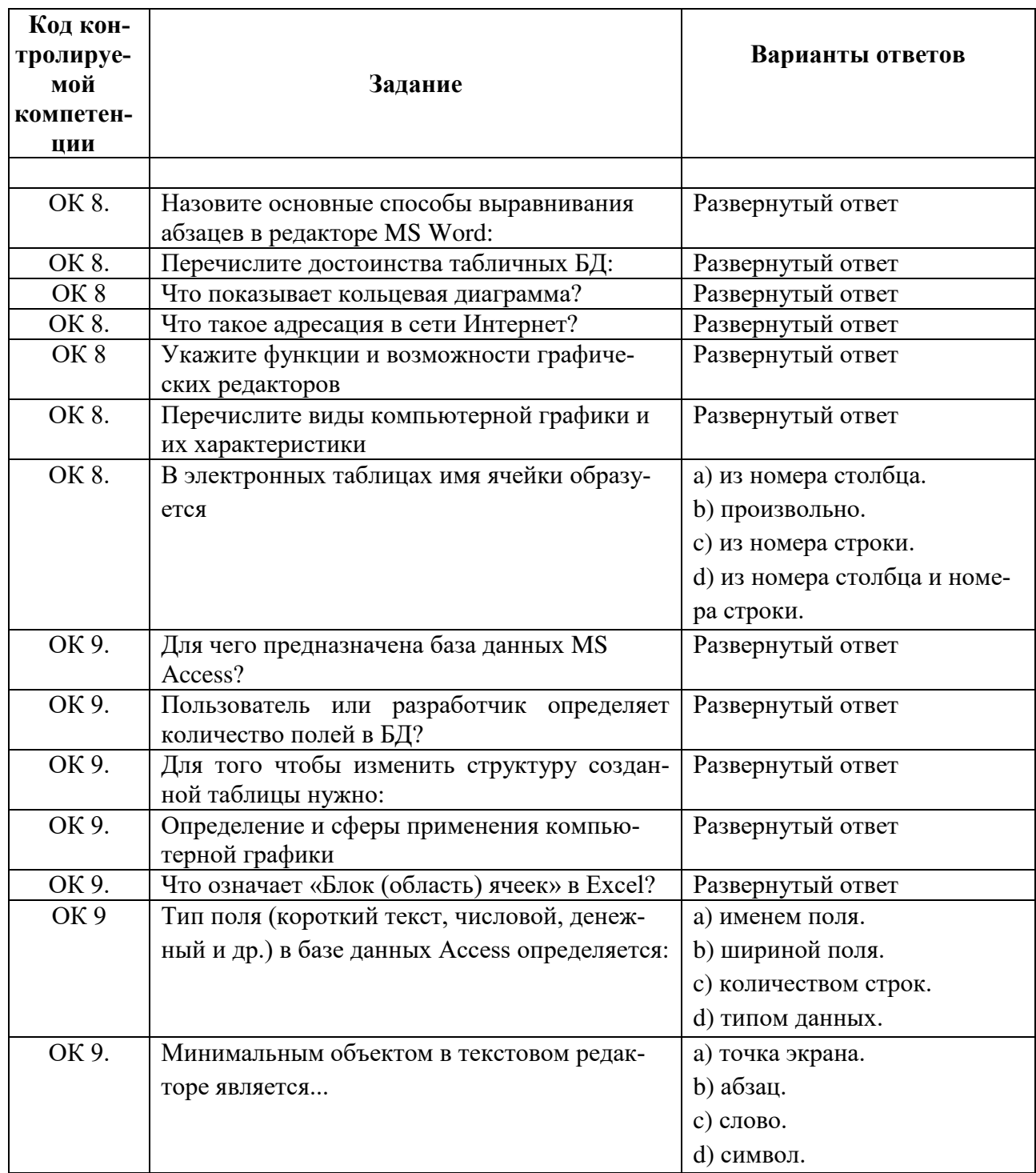

### 2.3. Процедура проведения и оценивания дифференцированного зачета. (3 семестр) Дифференцированный зачет проводится по билетам. Вариант билета достается обучающему в процессе свободного выбора.

Билет состоит из 4 заданий.

Оценка «отлично» ставится, если студент выполнил работу в полном объеме; овладел содержанием учебного материала, в ответе допускаются исправления, допущено не более двух недочетов, в задании № 1 даны верные ответы на все вопросы.

Оценка «хорошо» ставится, если студент овладел содержанием учебного материала, доля правильно выполненных заданий составляет 75 -90% объема работы, в задании № 1 допущено не более 1 ошибки.

Оценка «удовлетворительно» ставится, если студент обнаруживает знание и понимание основных понятий изученного материала, доля правильно выполненных заданий составляет 50-75 % объема работы, в задании № 1 выполнено не менее 3 заданий.

Оценка «неудовлетворительно» ставится, если студент обнаруживает незнание большей части изученного материала.

## 2.4. Пример билета:

# **БИЛЕТ №1**

Задание №1. Решите задание в тестовой форме, выбрав один правильный ответ.

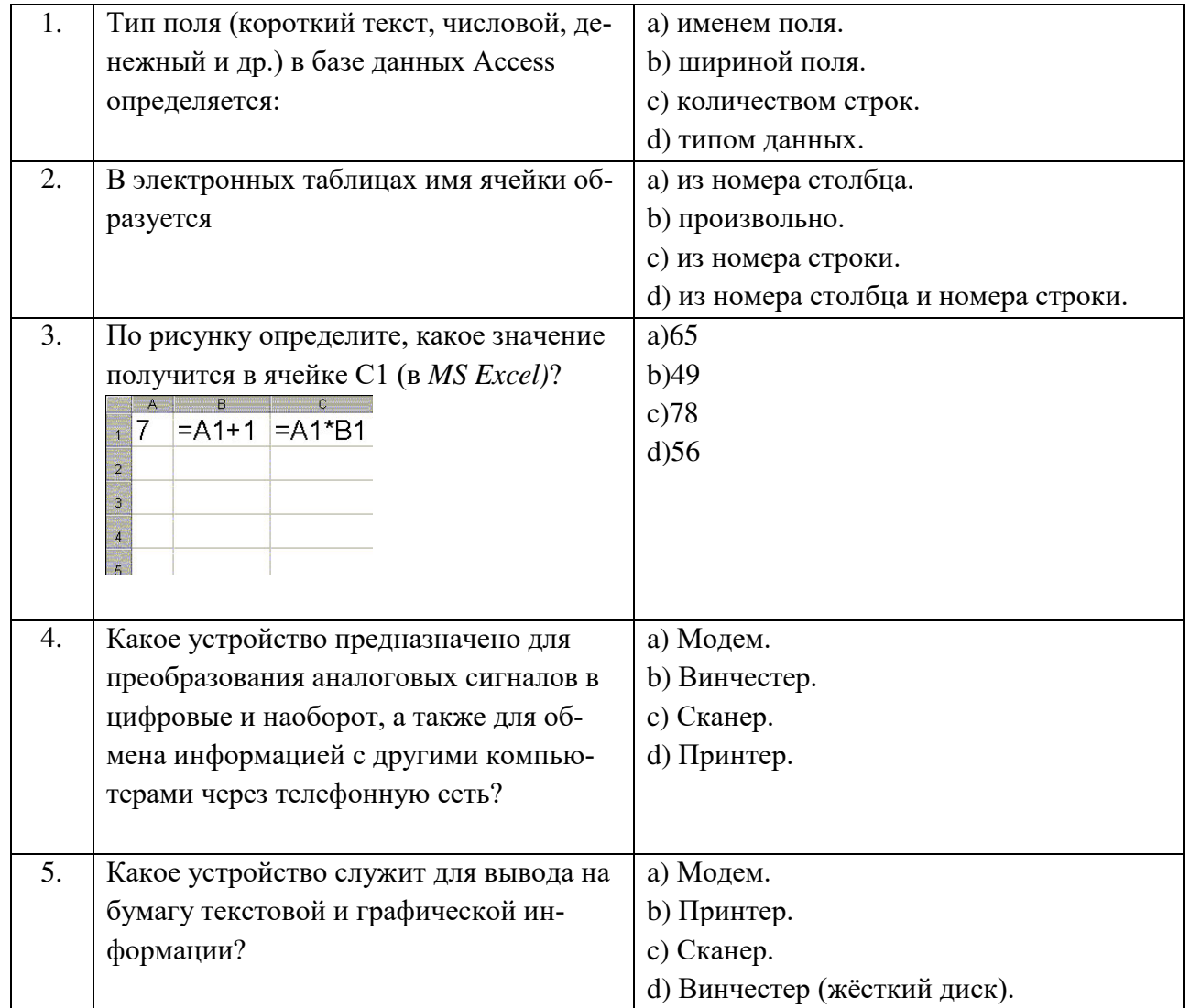

Задание №2. Перечислите виды компьютерной графики и их характеристики

Задание №3. Опишите простейший вид табличного процессора

Задание №4. Выполните практическое задане: Работа с программой MSExcel.

- Войдите в программу "Электронные таблицы".

– Создайте таблицу, сделайте расчёты, постройте диаграмму по значениям «Фамилия вкладчика» и «Доля от общего вклада».

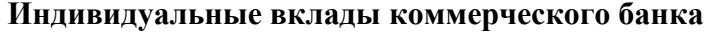

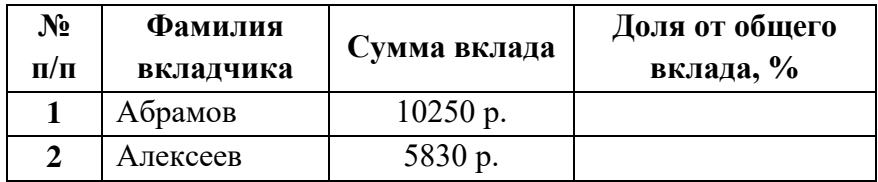

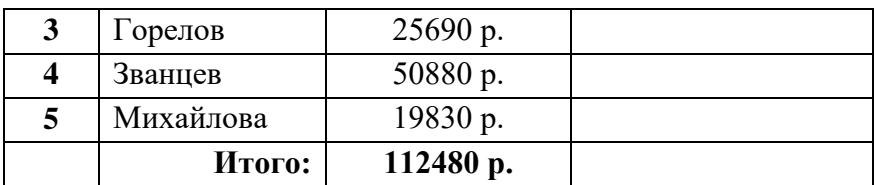

26

# 2.5. Оценочные материалы качества подготовки обучающихся (6 семестр)

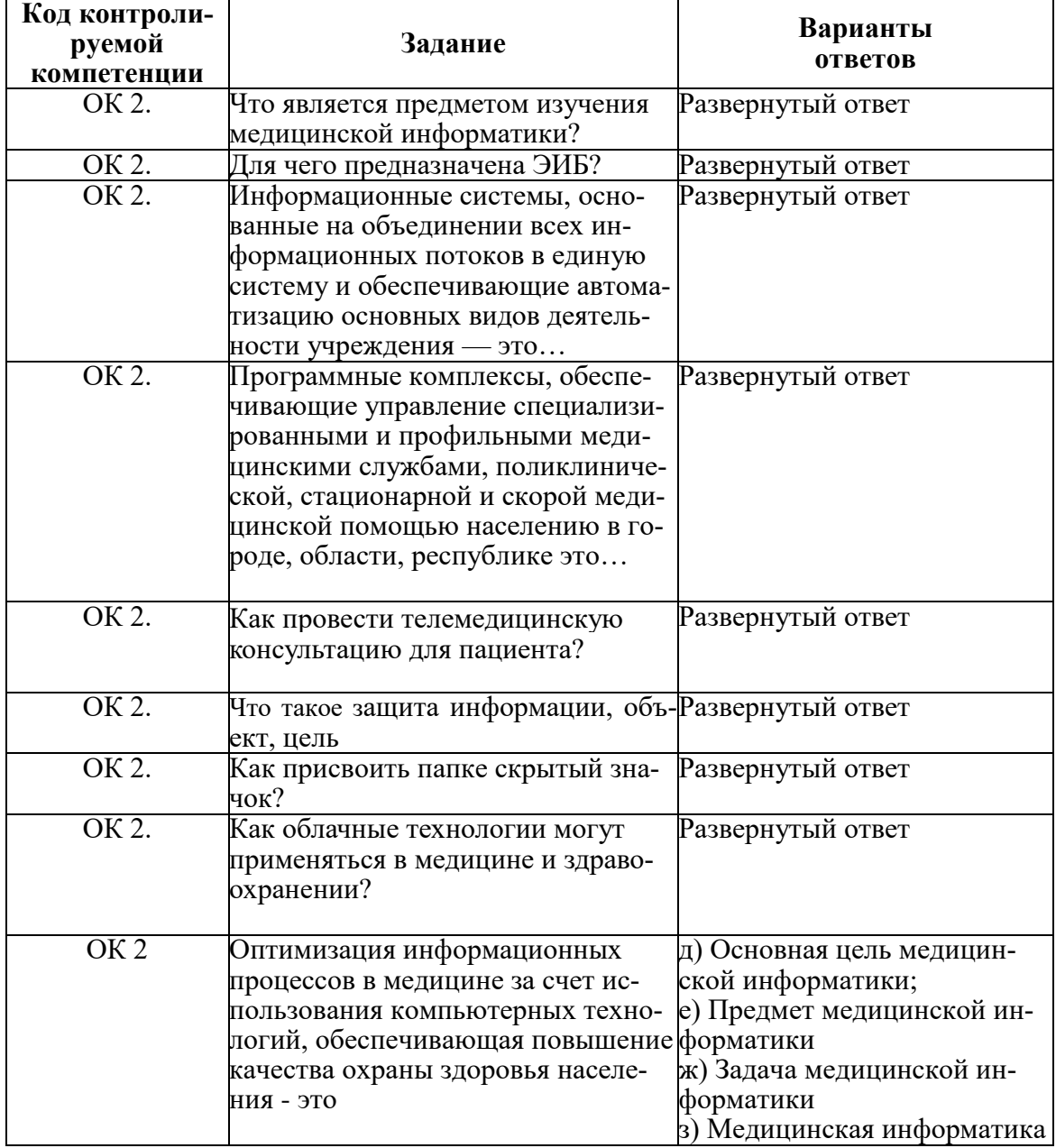

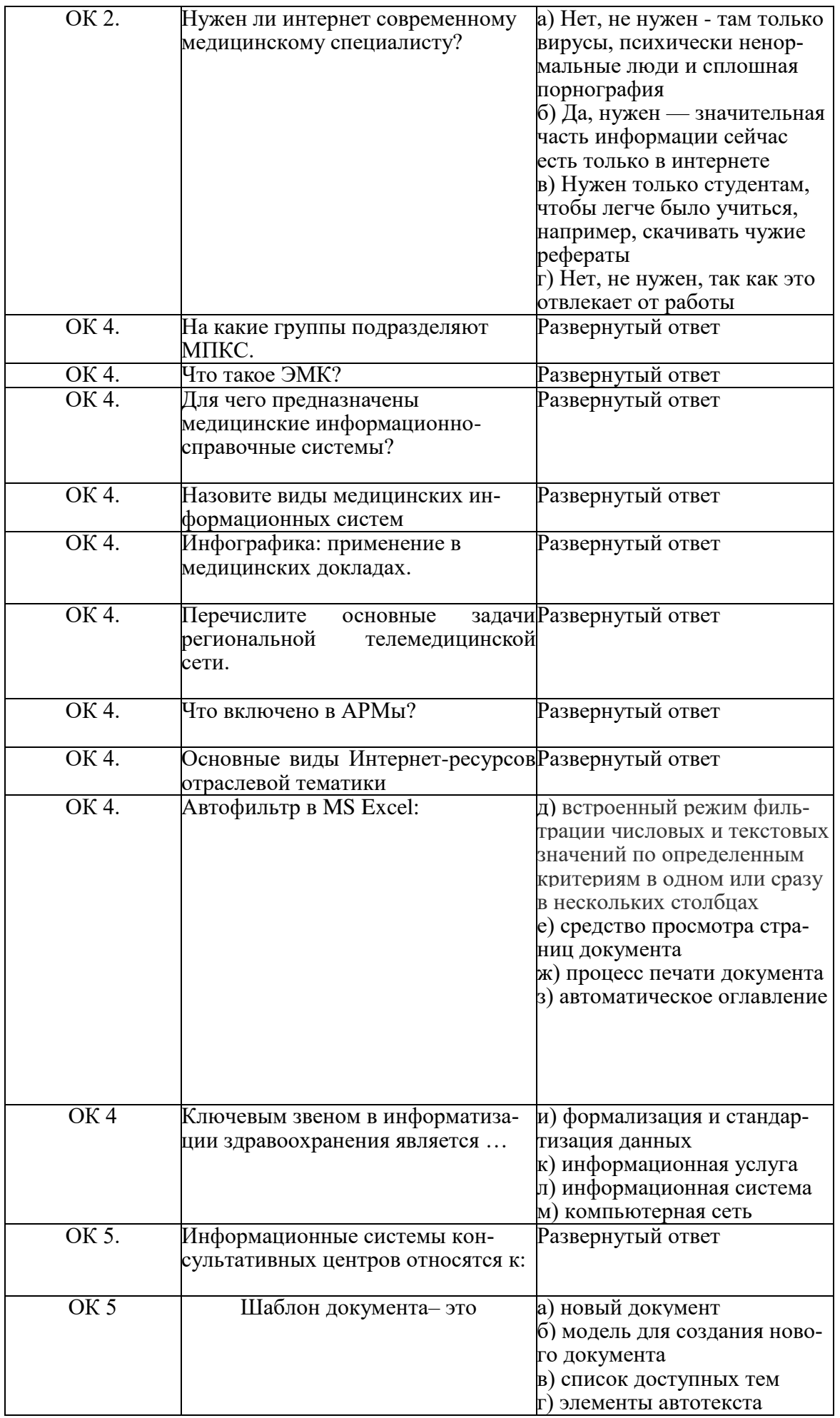

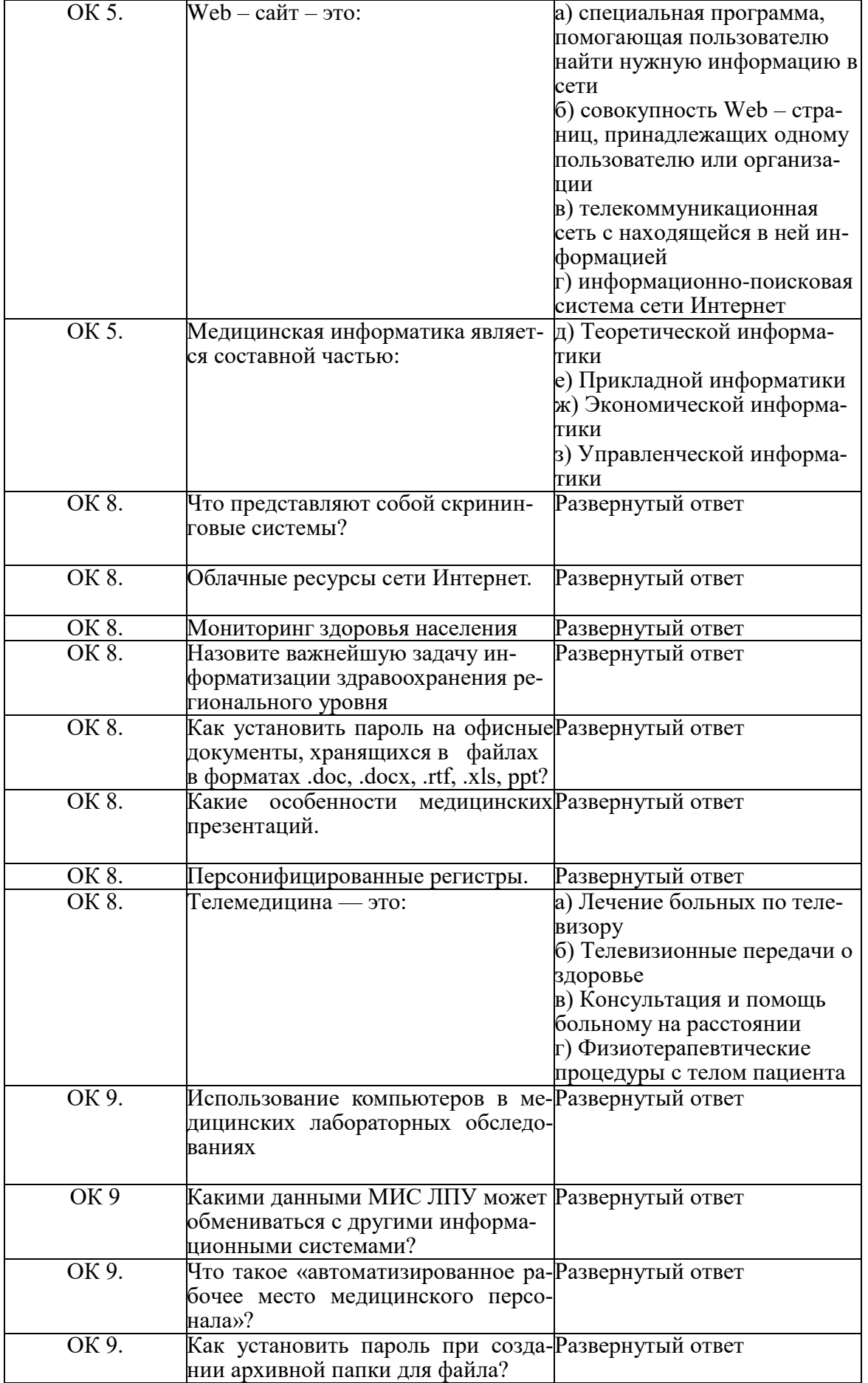

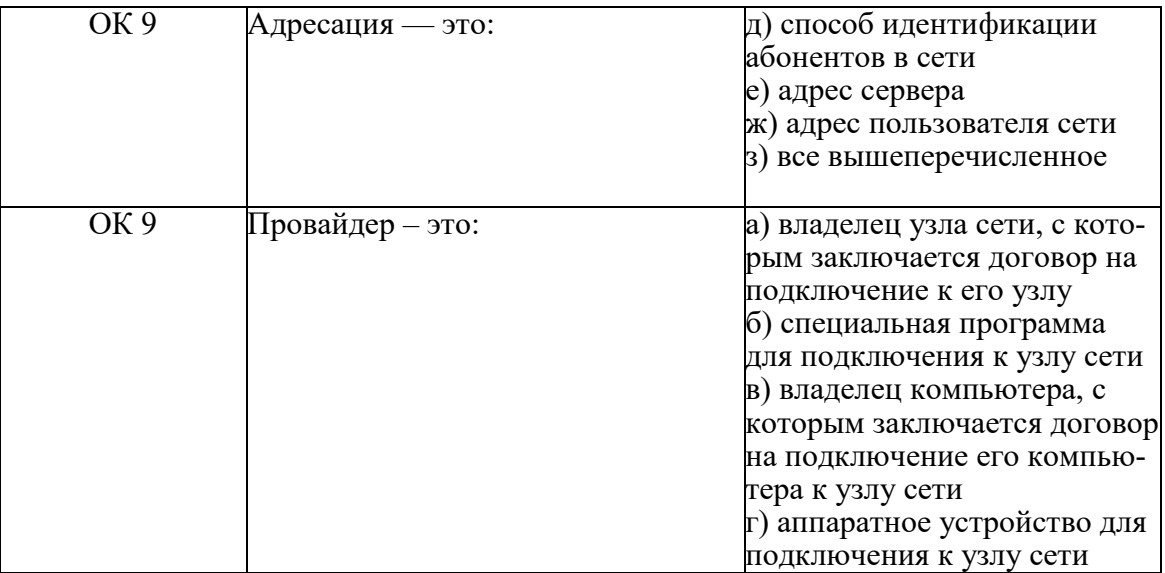

2.6. Процедура проведения и оценивания дифференцированного зачета. (6 семестр) Дифференцированный зачет проводится по билетам. Вариант билета достается обучающему в процессе свободного выбора.

Билет состоит из 4 заданий.

Оценка «отлично» ставится, если студент выполнил работу в полном объеме; овладел содержанием учебного материала, в ответе допускаются исправления, допущено не более двух недочетов, в задании № 1 даны верные ответы на все вопросы.

Оценка «хорошо» ставится, если студент овладел содержанием учебного материала, доля правильно выполненных заданий составляет 75 -90% объема работы, в задании № 1 допущено не более 1 ошибки.

Оценка «удовлетворительно» ставится, если студент обнаруживает знание и понимание основных понятий изученного материала, доля правильно выполненных заданий составляет 50-75 % объема работы, в задании № 1 выполнено не менее 3 заданий.

Оценка «неудовлетворительно» ставится, если студент обнаруживает незнание большей части изученного материала.

# 2.4. Пример билета:

# **БИЛЕТ №1**

Задание №1. Решите задание в тестовой форме, выбрав один правильный ответ.

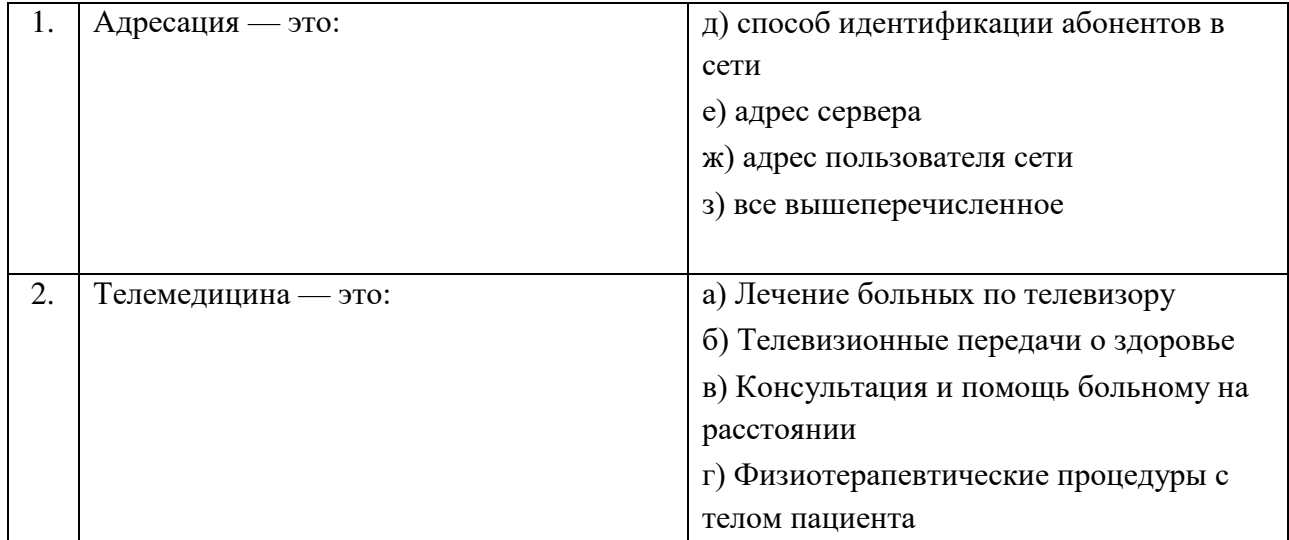

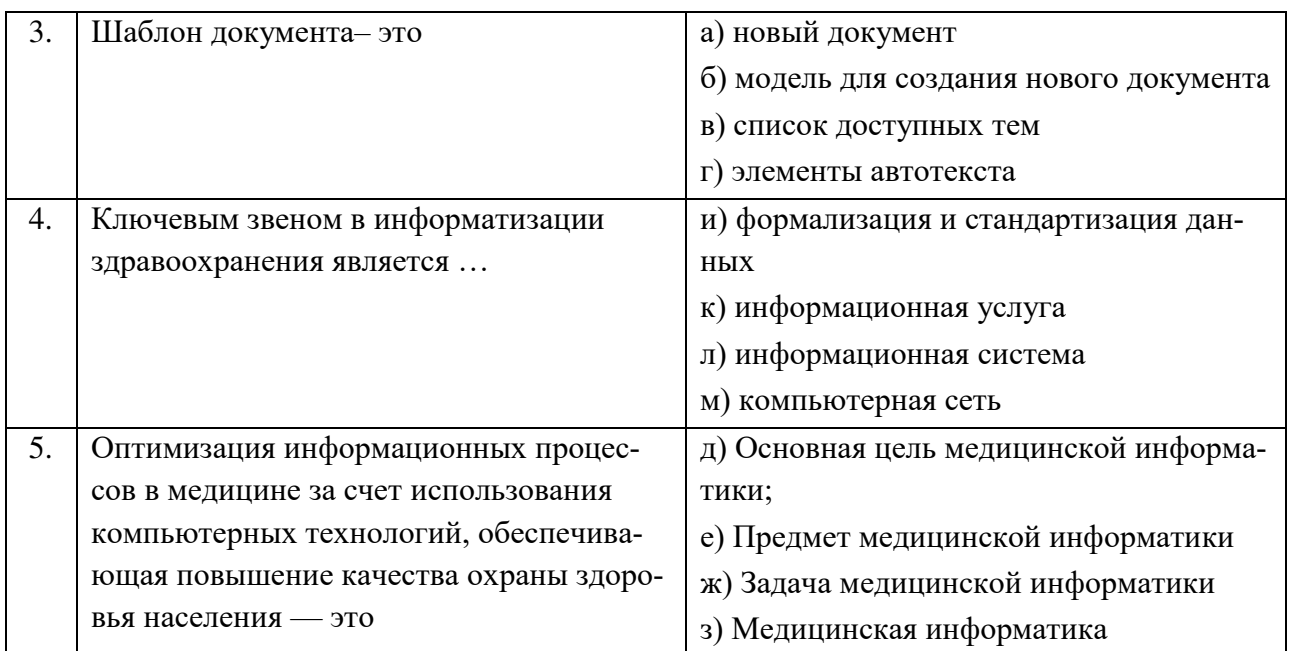

Задание №2. Какими данными МИС ЛПУ может обмениваться с другими информационными системами?

Задание №3. Перечислите основные задачи региональной телемедицинской сети.

Задание №4. Выполните практическое задание: запустите MS Excel и создайте таблицу.

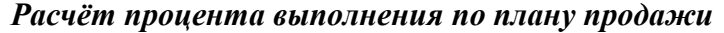

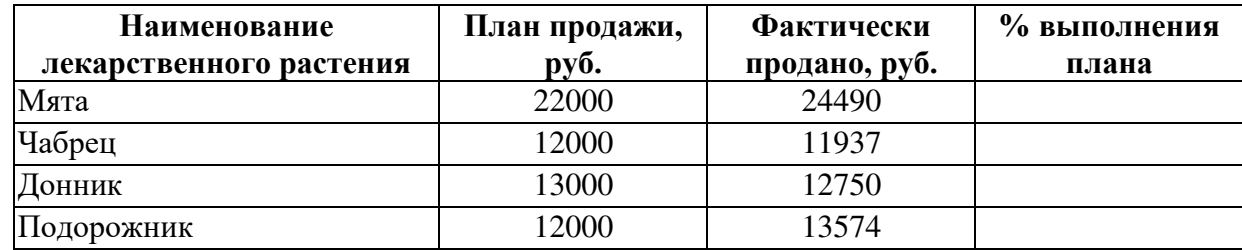

Подпись файла: Фамилия Имя и № группы.

- Определите % выполнения плана продажи по каждому виду продукции.

**- Результаты округлите до десятых.** 

- Выполните сортировку по наименованию лекарственных растений.

**- Сохраните файл (документ) в своей папке.**